# 阳光采购云平台

## 供应商操作手册

#### 上海汇绿电子商务有限公司

## 目录

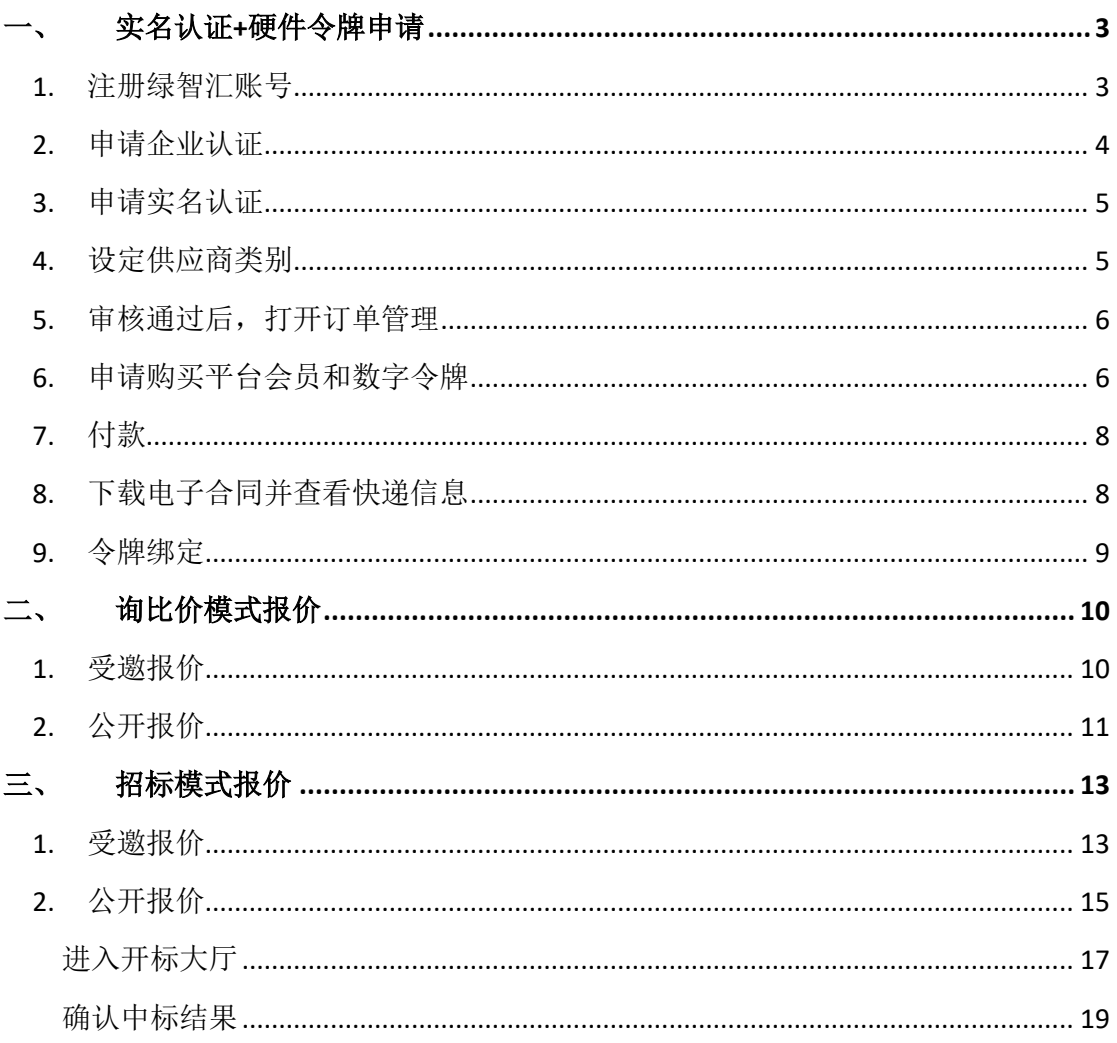

## <span id="page-2-0"></span>一、 实名认证**+**硬件令牌申请

<span id="page-2-1"></span>1. 注册绿智汇账号

#### 地址:<http://www.igreenbuy.com/passport-signup.html>

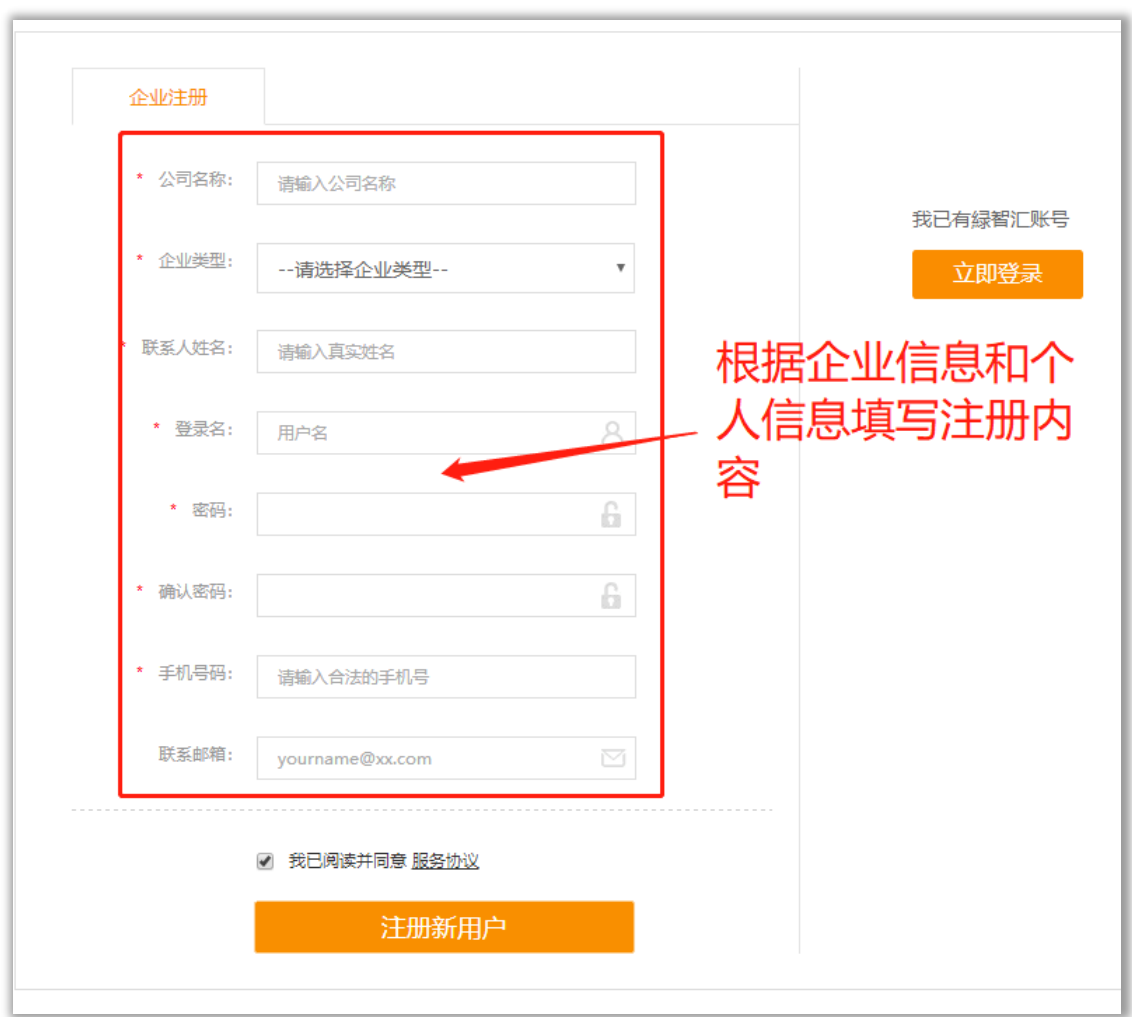

## <span id="page-3-0"></span>2. 申请企业认证

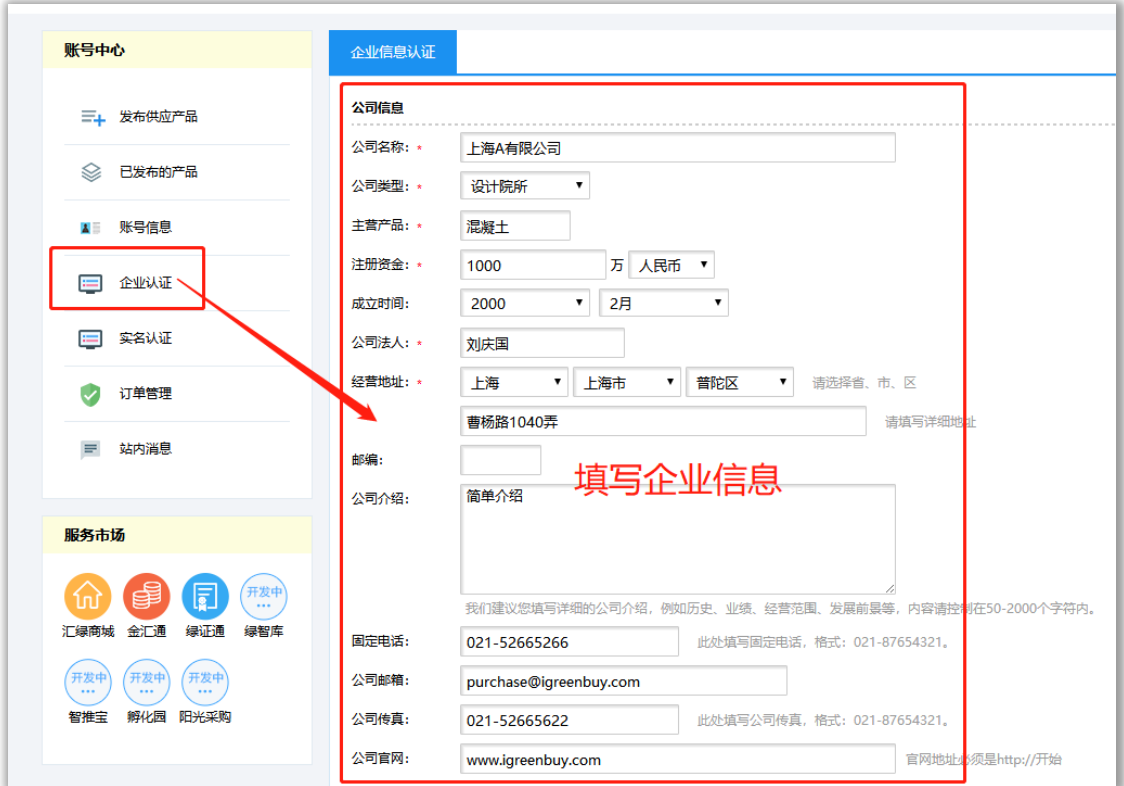

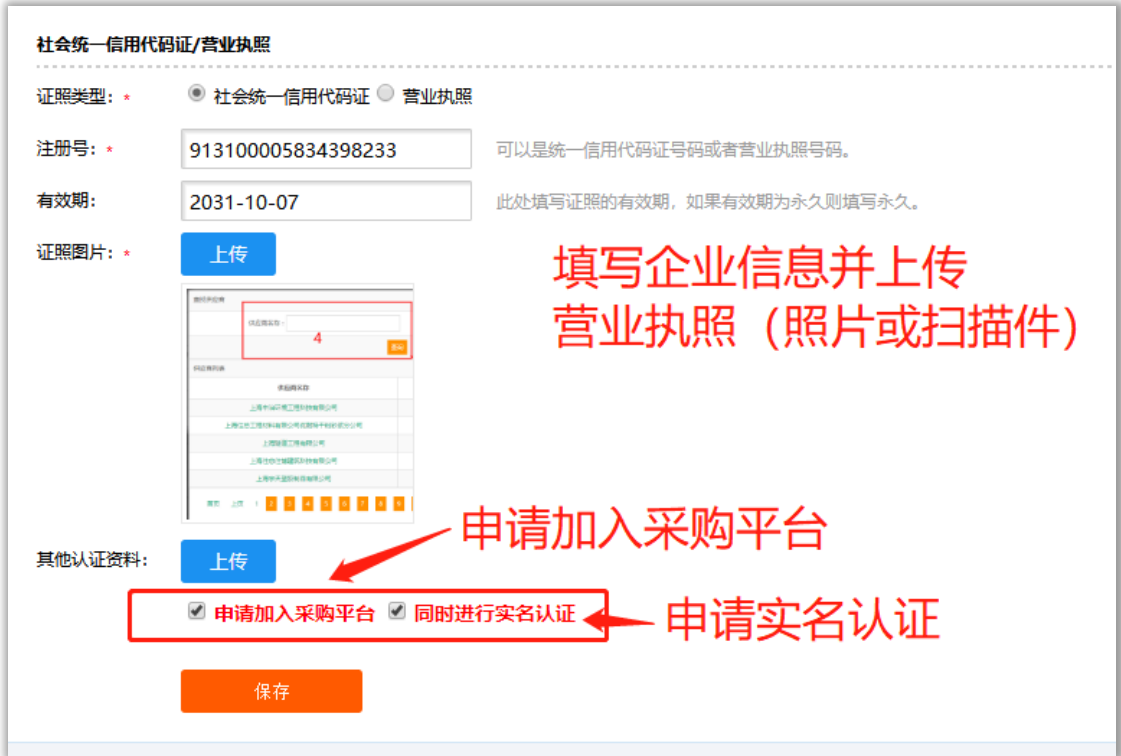

#### <span id="page-4-0"></span>3. 申请实名认证

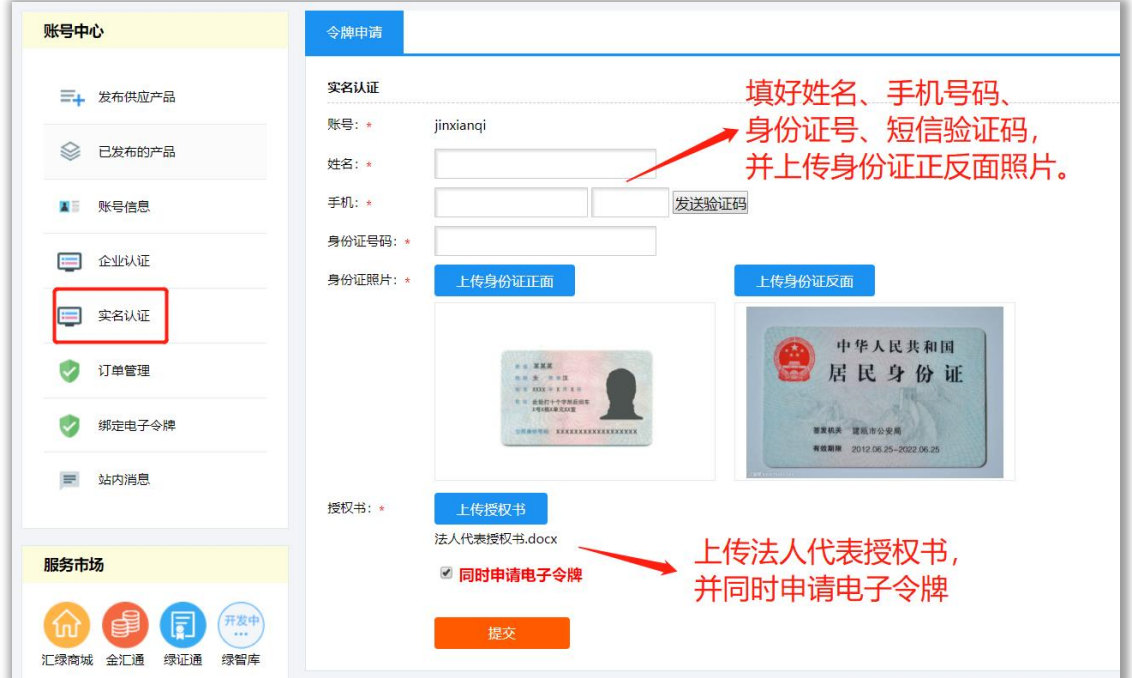

#### <span id="page-4-1"></span>4. 设定供应商类别

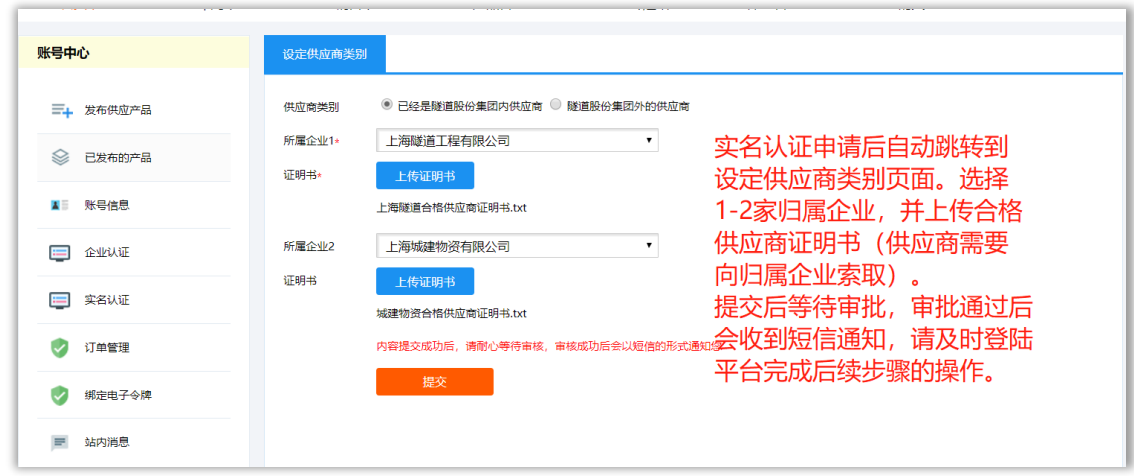

若是集团外部供应商,请直接选择集团外部供应商,并跳转 到第六步操作

<span id="page-5-0"></span>5. 审核通过后,打开订单管理

查看订单详细信息,并购买硬件令牌。

<span id="page-5-1"></span>6. 申请购买平台会员和数字令牌

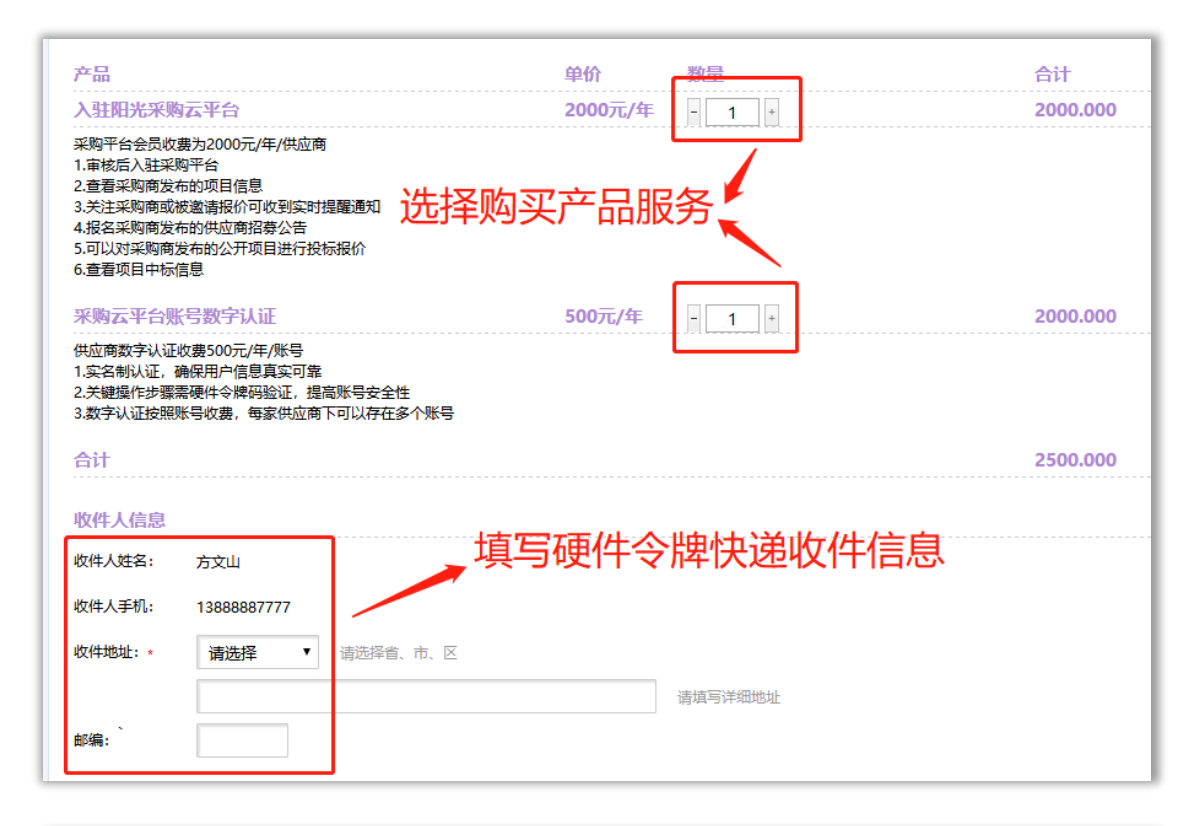

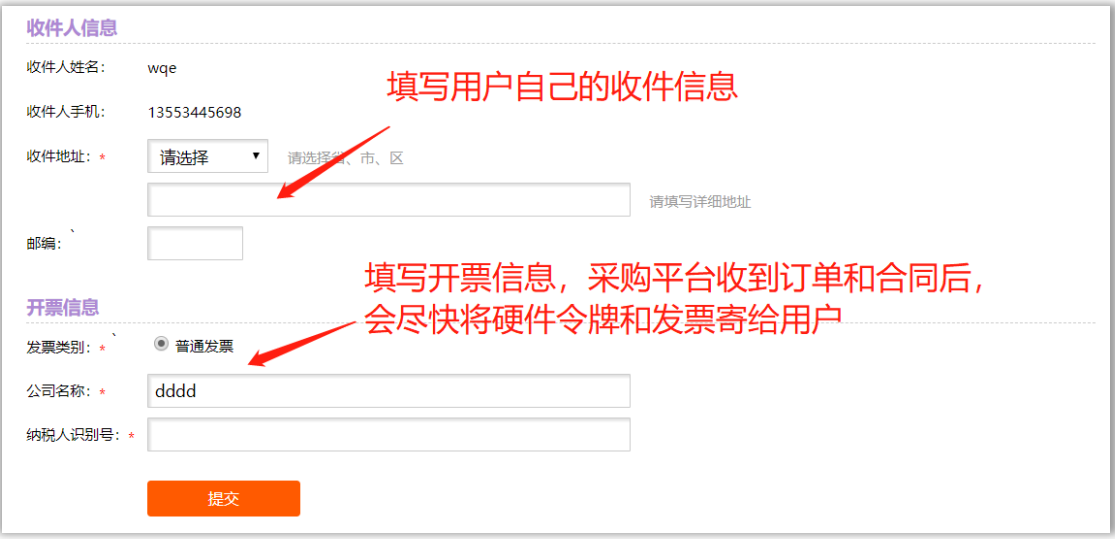

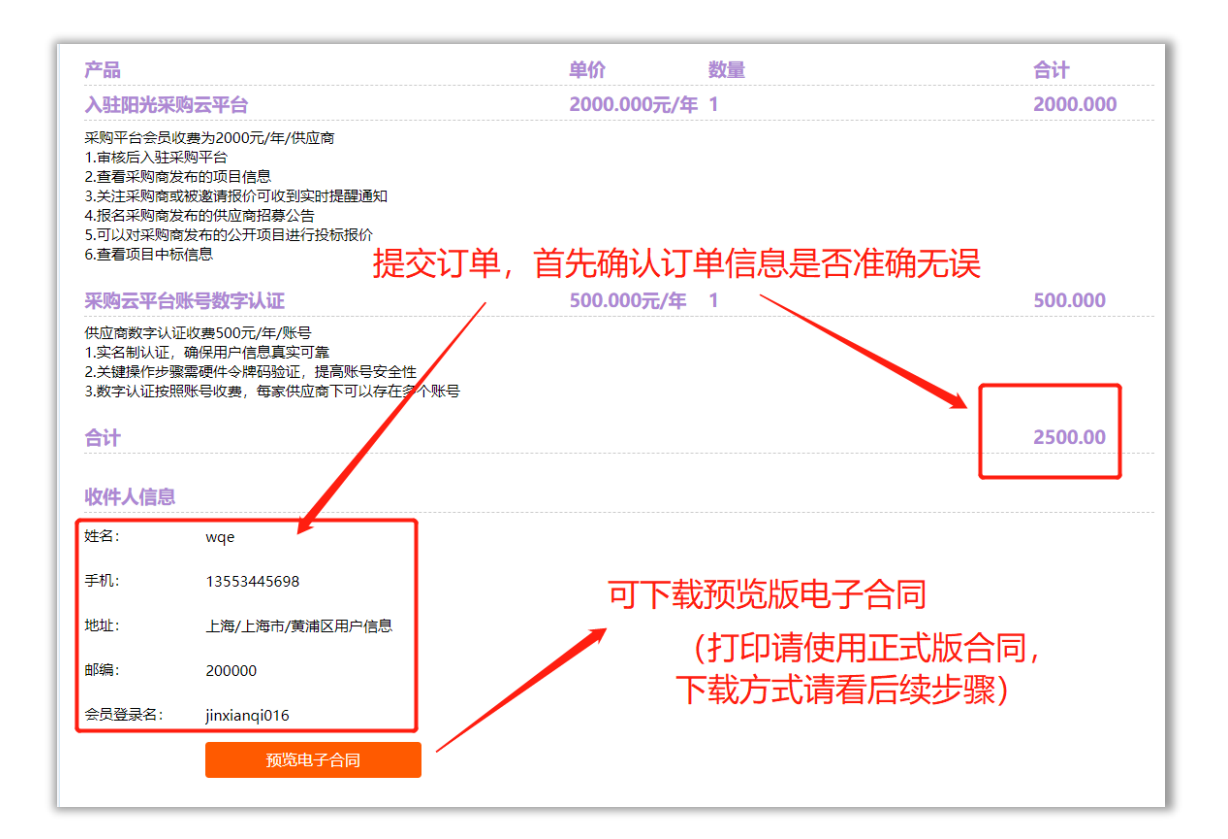

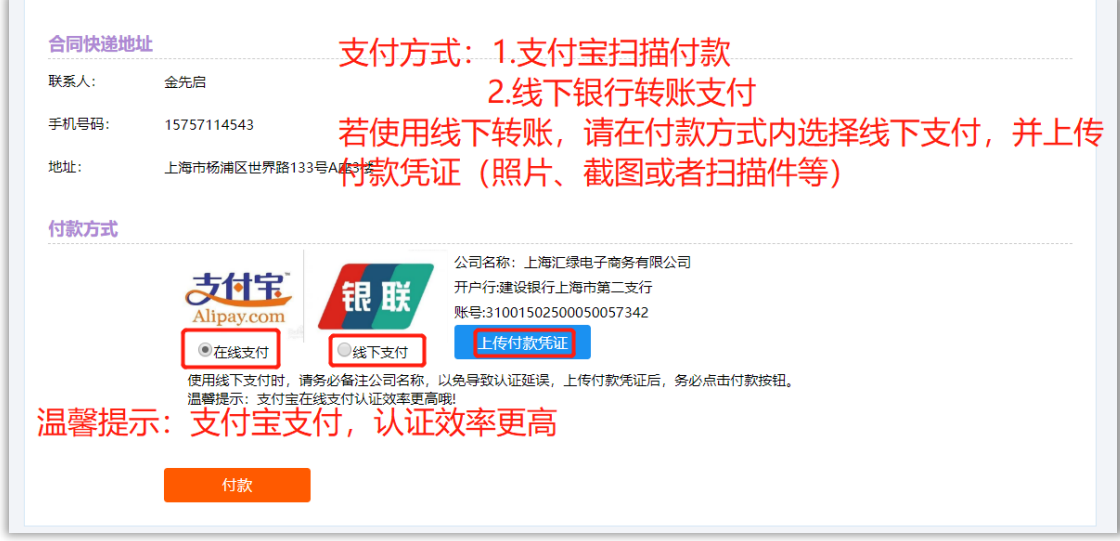

<span id="page-7-0"></span>7. 付款

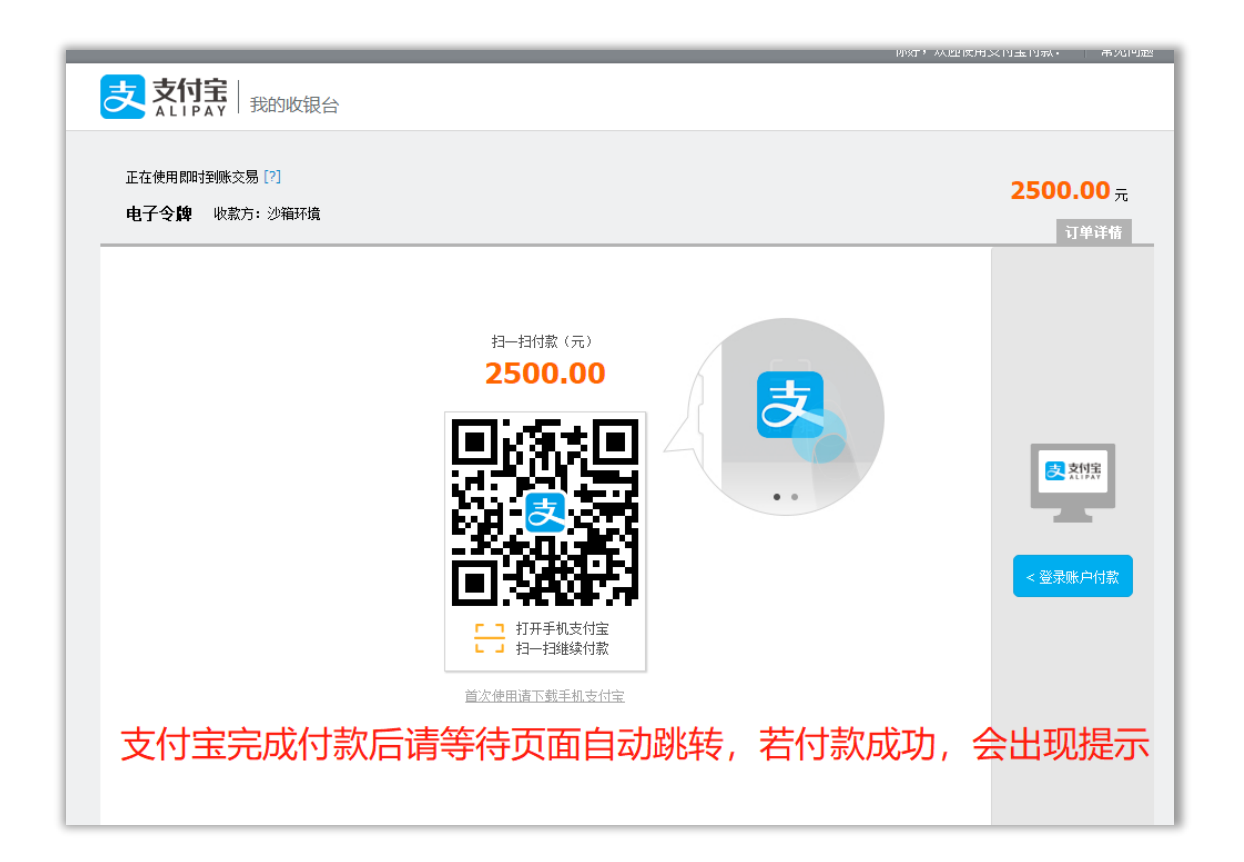

<span id="page-7-1"></span>8. 下载电子合同并查看快递信息

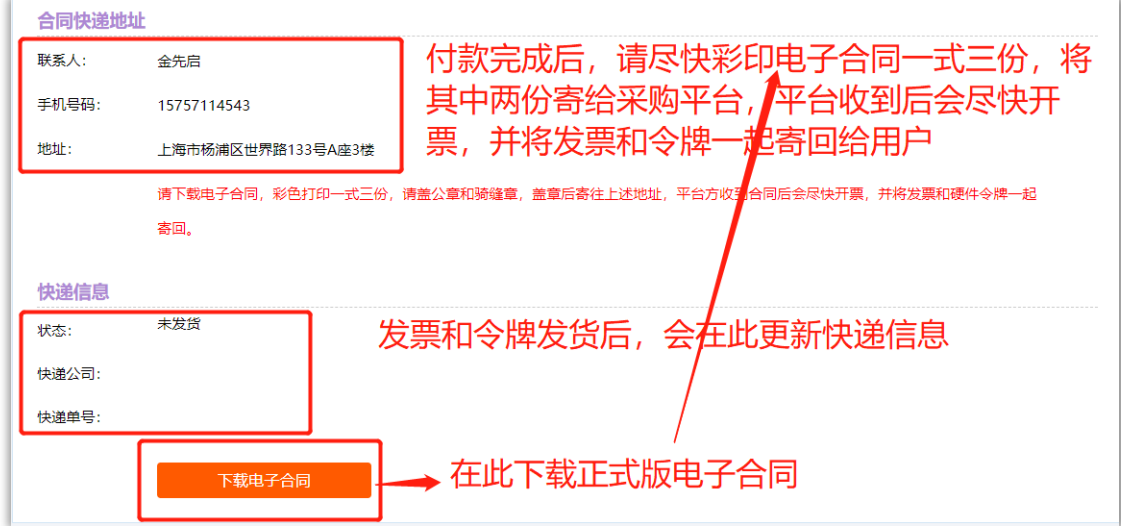

#### <span id="page-8-0"></span>9. 令牌绑定

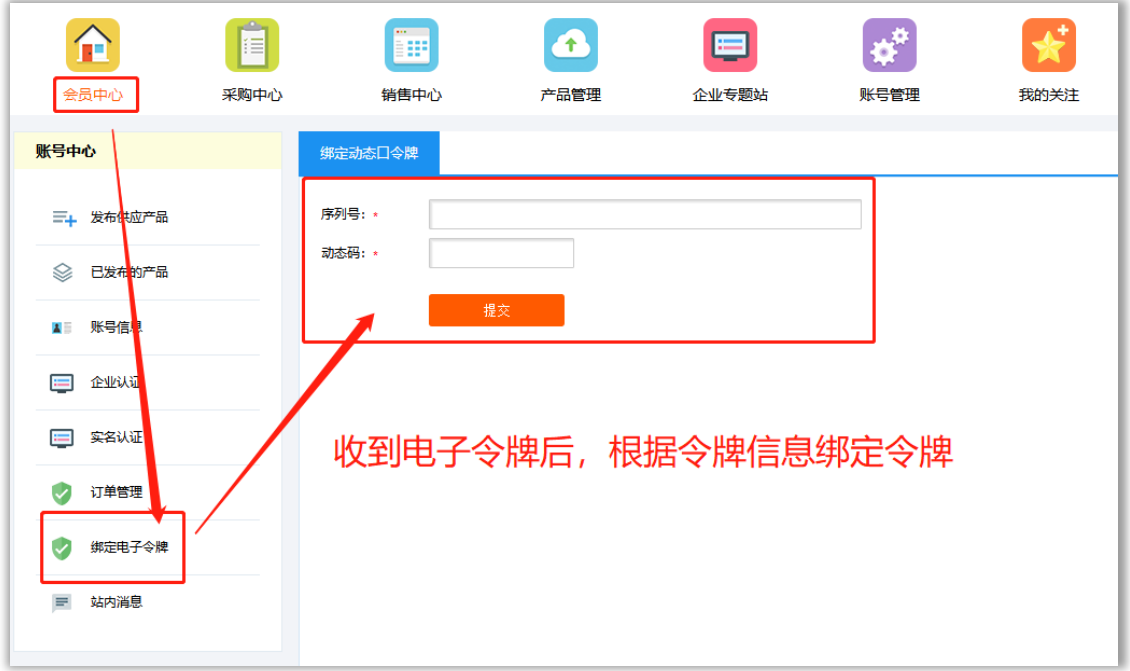

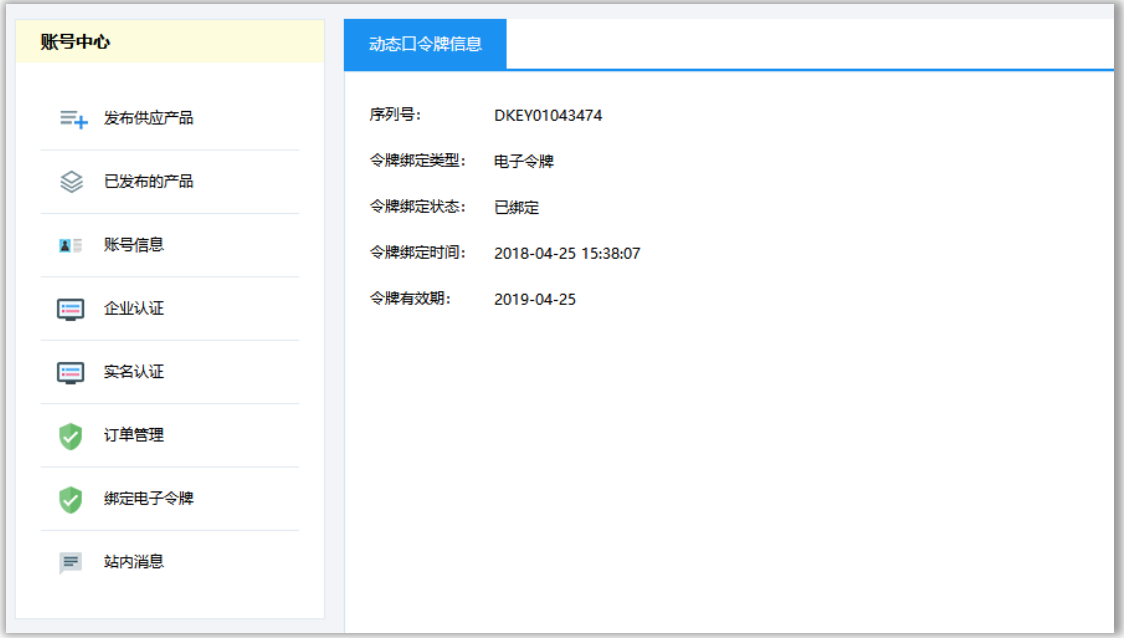

## <span id="page-9-0"></span>二、 询比价模式报价

#### <span id="page-9-1"></span>1. 受邀报价

登陆采购平台首页,点击右上角采购平台,进入销售中心。

若已受到报价邀请,则可以在销售中心中看到受邀报价的项目,点击项目名称查看项目详情, 点击报价进入填写报价信息。

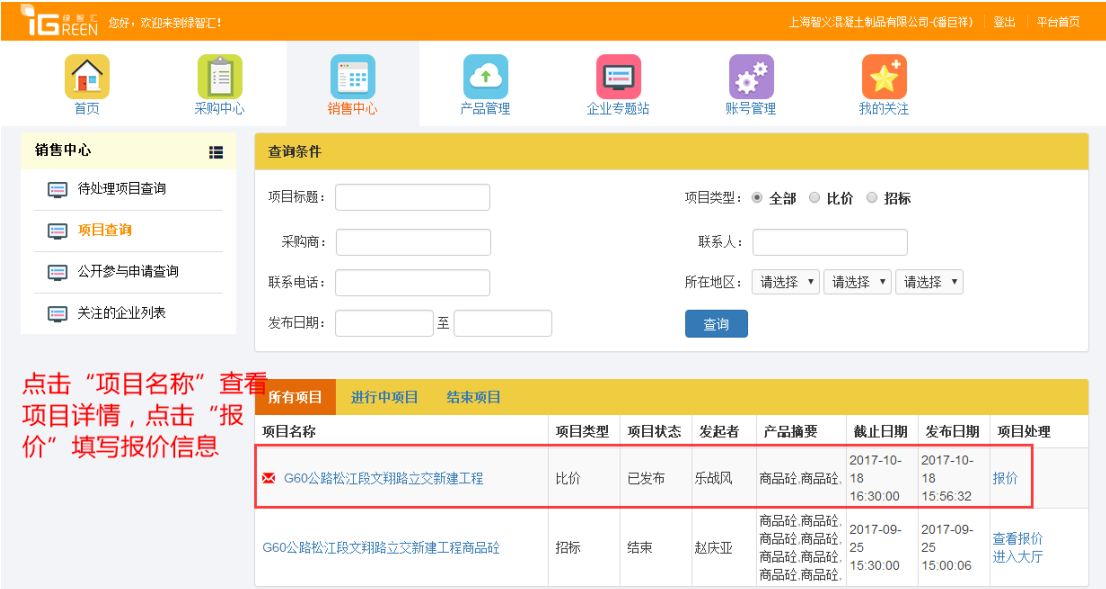

报价详情

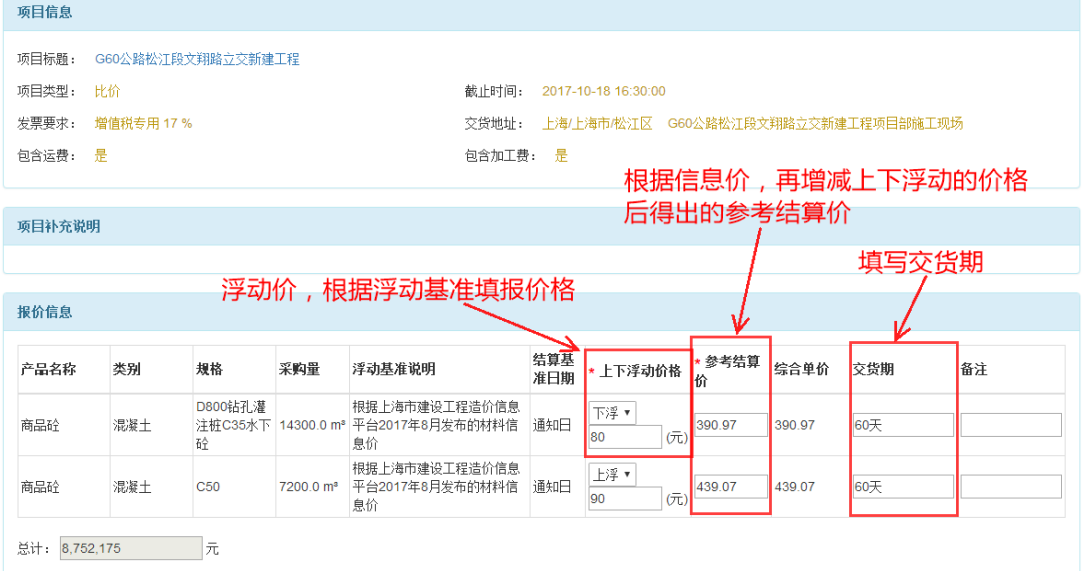

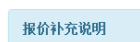

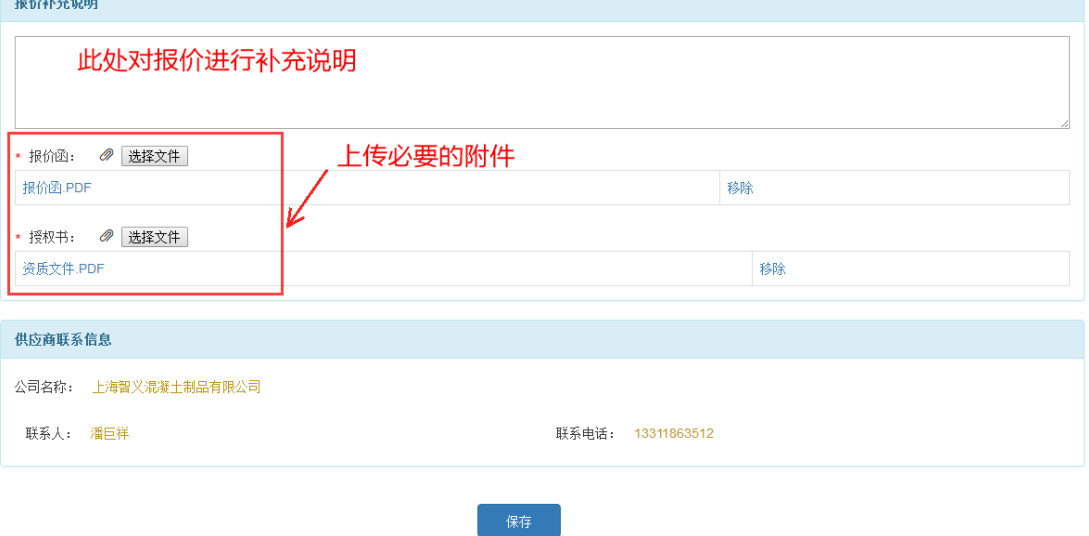

#### <span id="page-10-0"></span>2. 公开报价

在首页、寻商机或者关注企业中找到一个有意向的项目

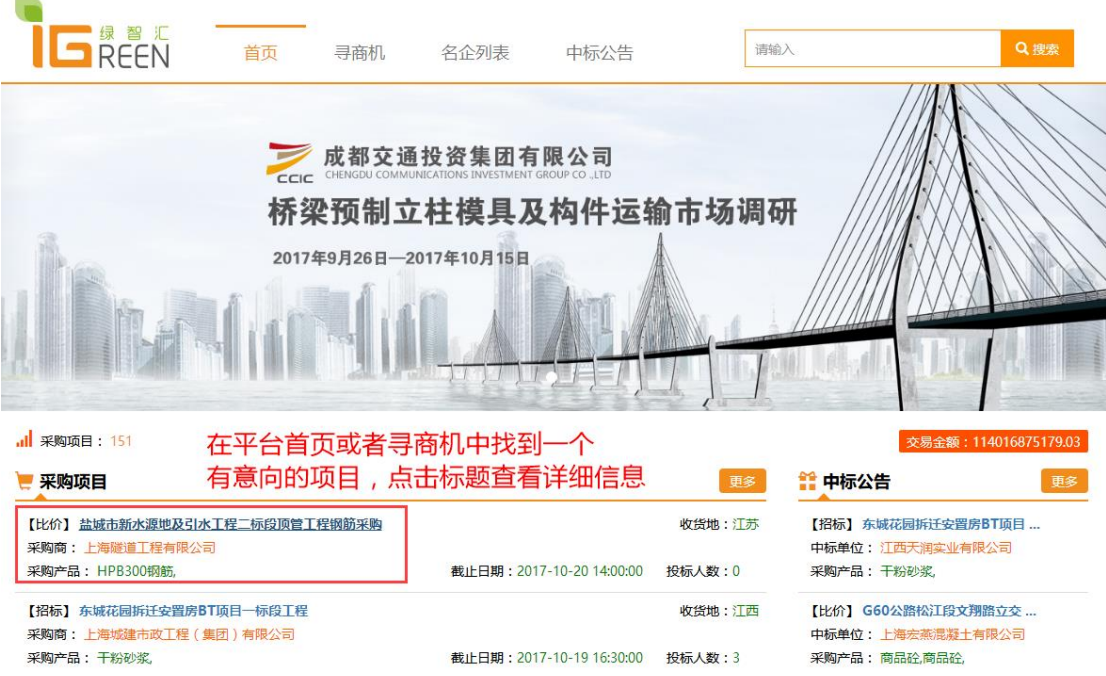

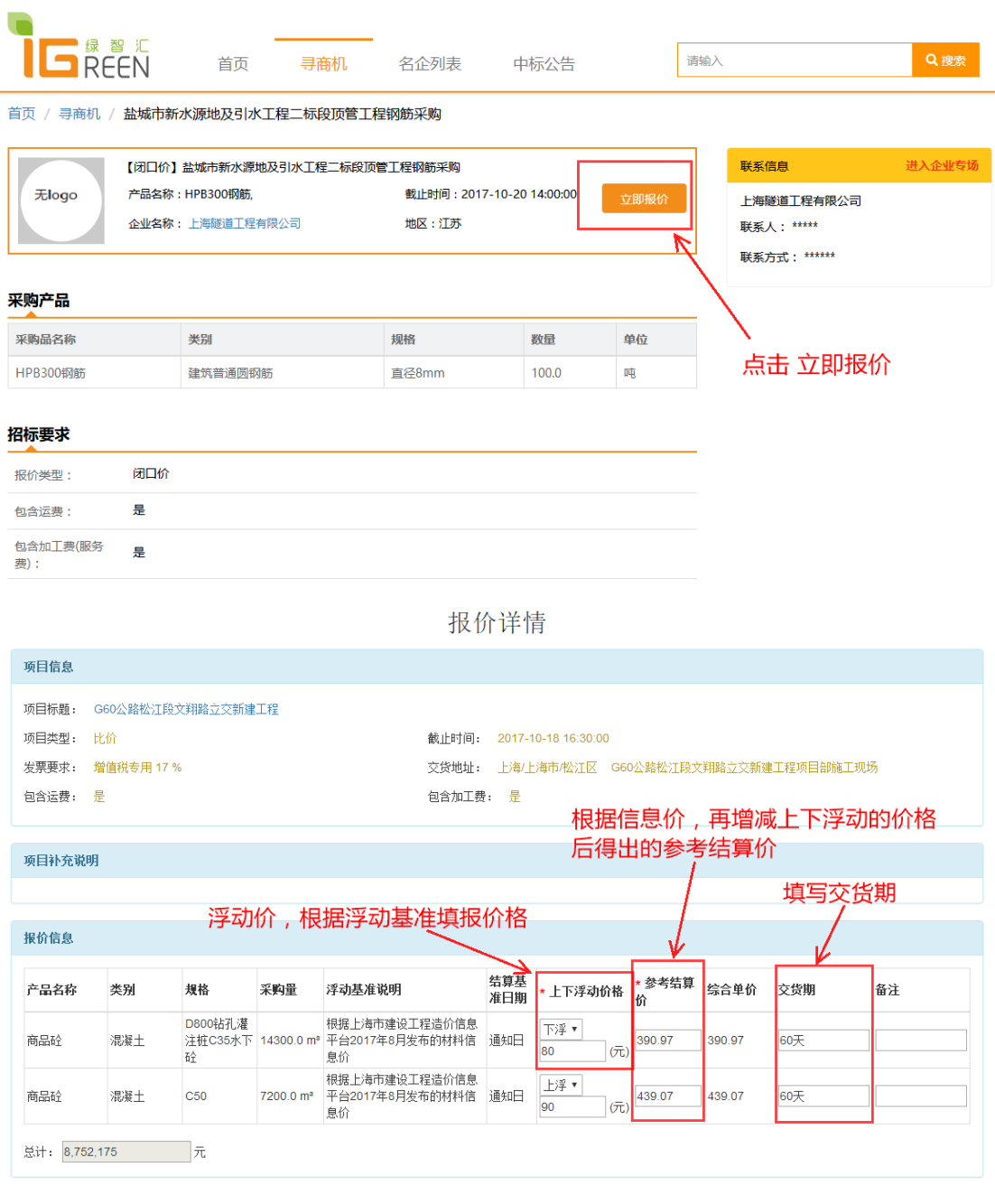

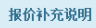

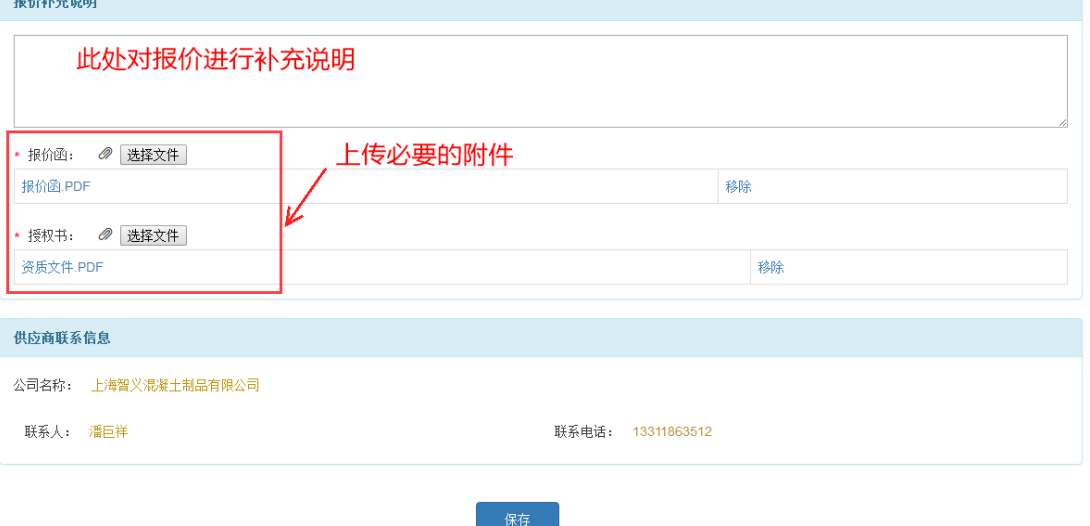

## <span id="page-12-0"></span>三、 招标模式报价

#### <span id="page-12-1"></span>1. 受邀报价

登陆采购平台首页,点击右上角采购平台,进入销售中心。 若已受到报价邀请,则可以在销售中心中看到受邀报价的项目,点击项目名称查看项目详情。 若采购商设置了保证金和标书费用,则首先需要上传缴费凭证才可报价。

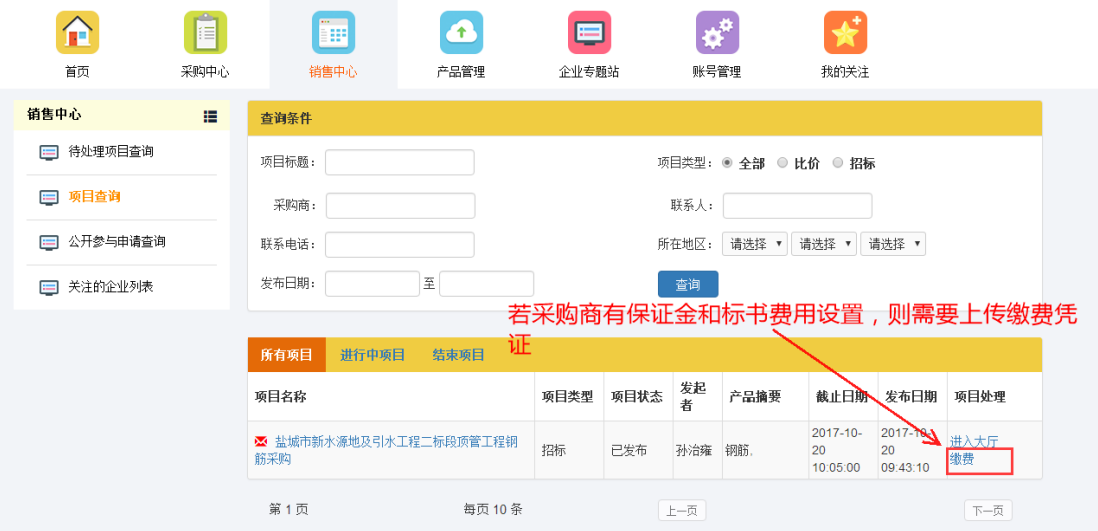

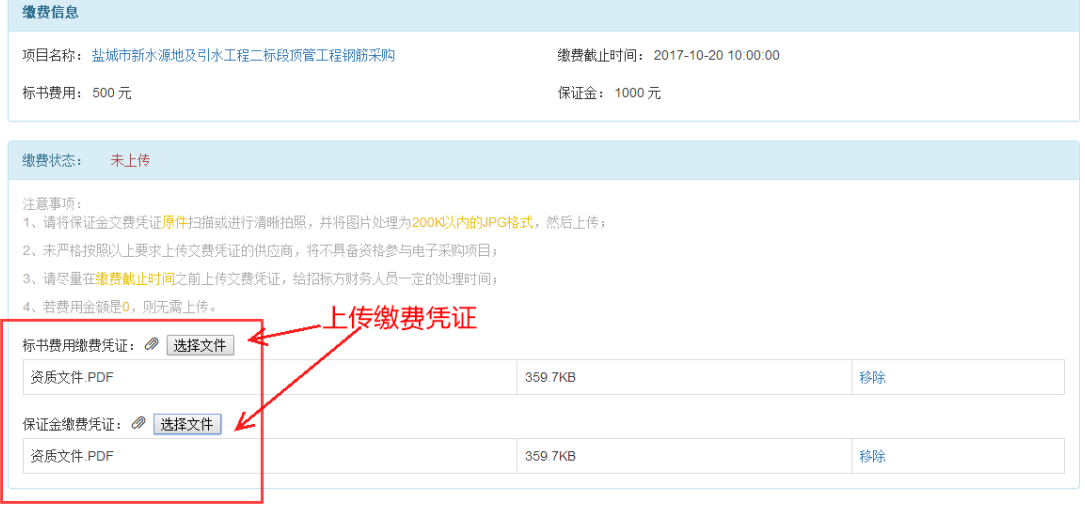

**【 提交** 】 取消

#### 当缴费凭证审核通过之后,可以开始报价

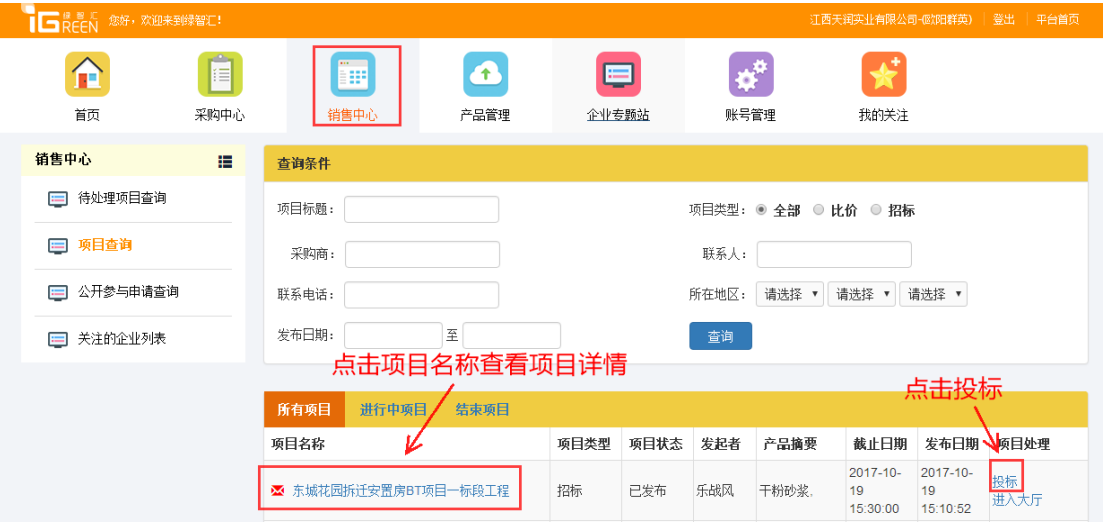

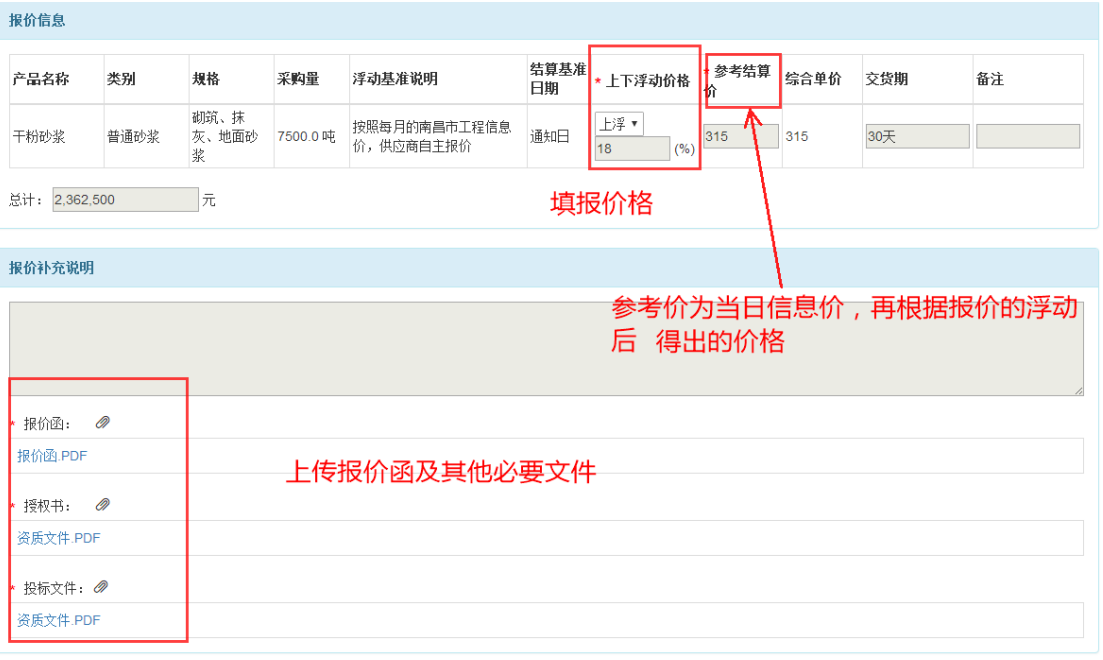

#### <span id="page-14-0"></span>2. 公开报价

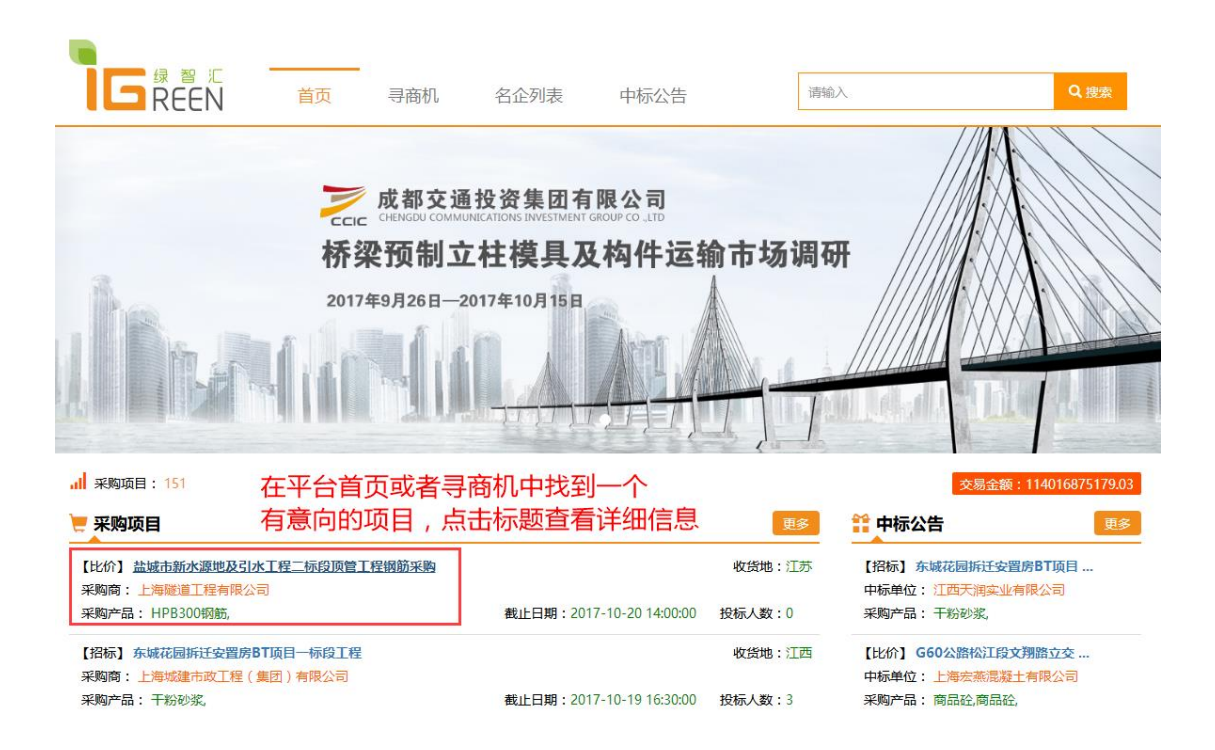

 $\overline{\phantom{a}}$ 

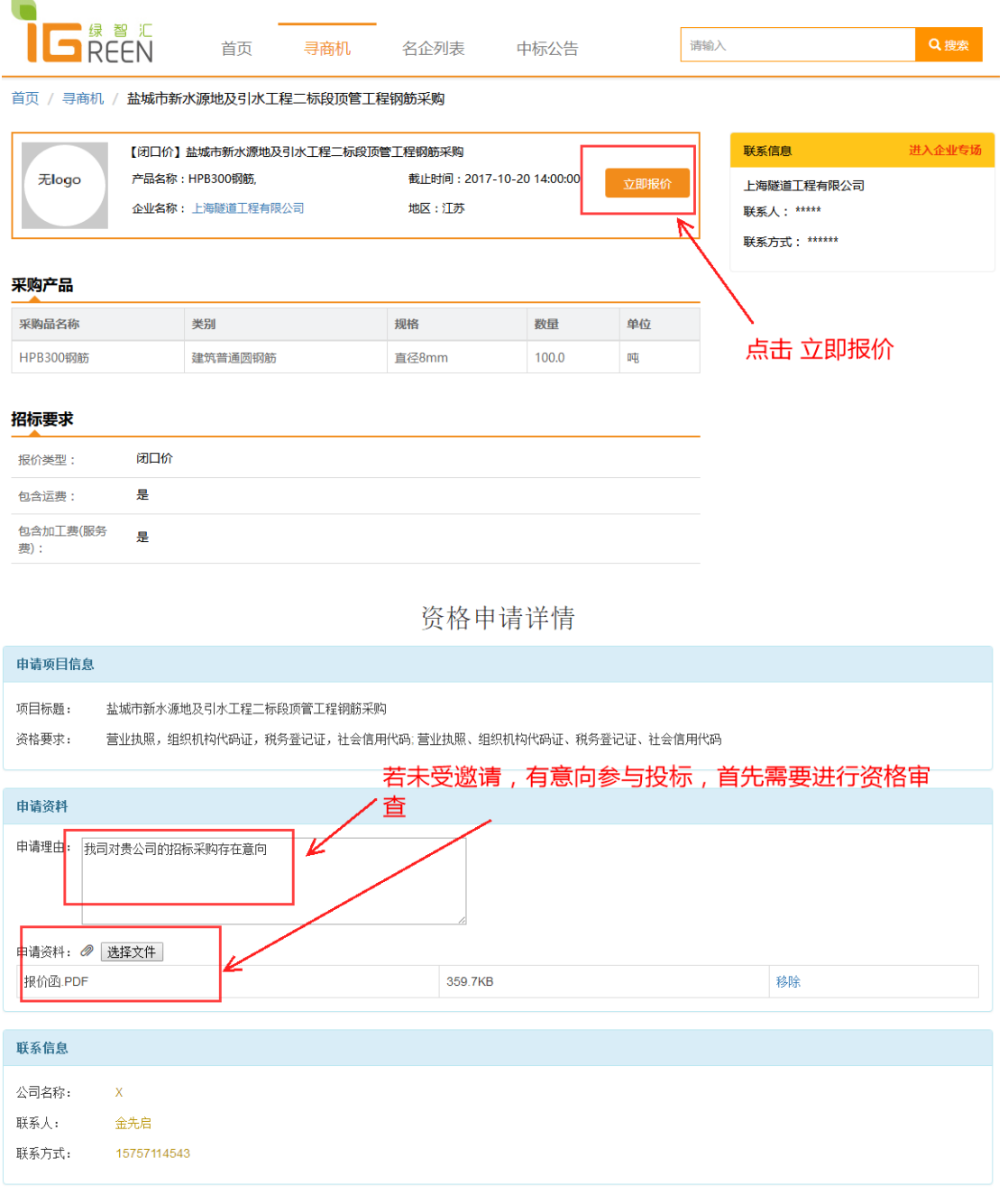

审核通过之后可以进入报价

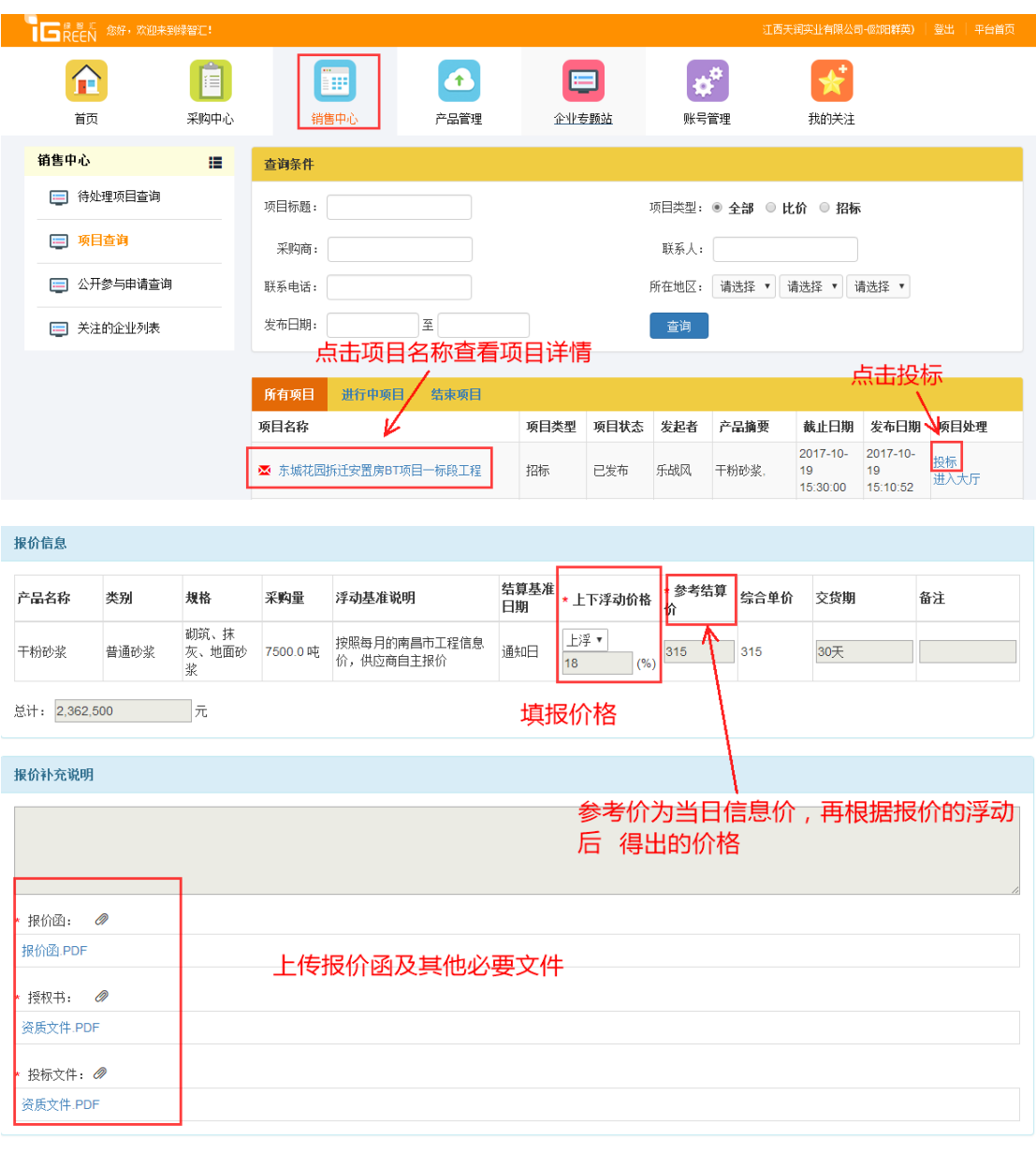

## <span id="page-16-0"></span>进入开标大厅

1. 开标大厅签到

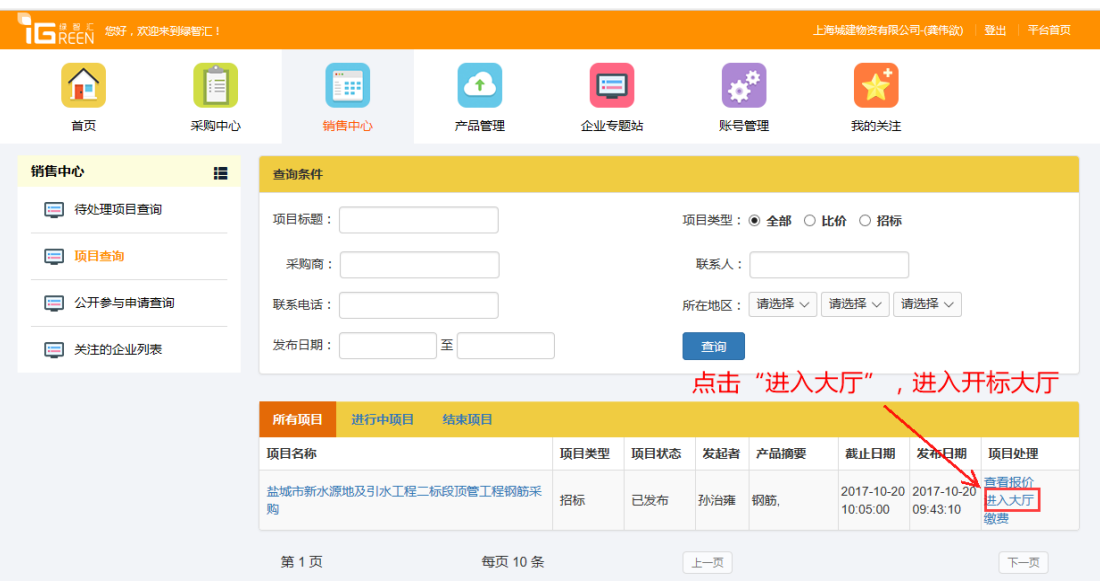

招标大厅 | 盐城市新水源地及引水工程二标段顶管工程钢筋采购 (招标方:上海隧道工程有限公司)

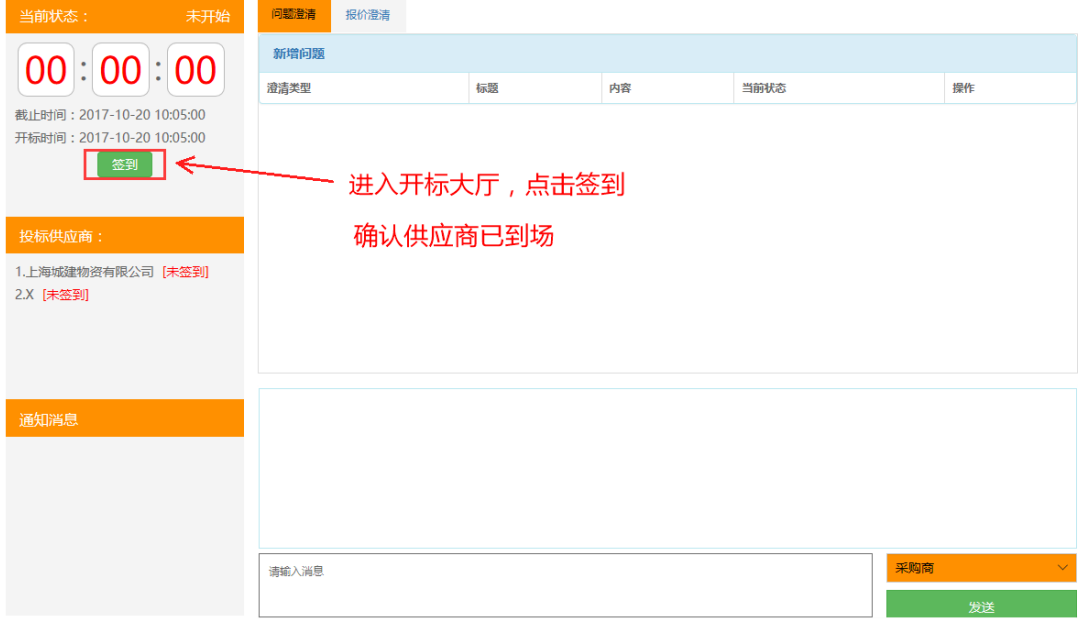

2. 参与多轮报价

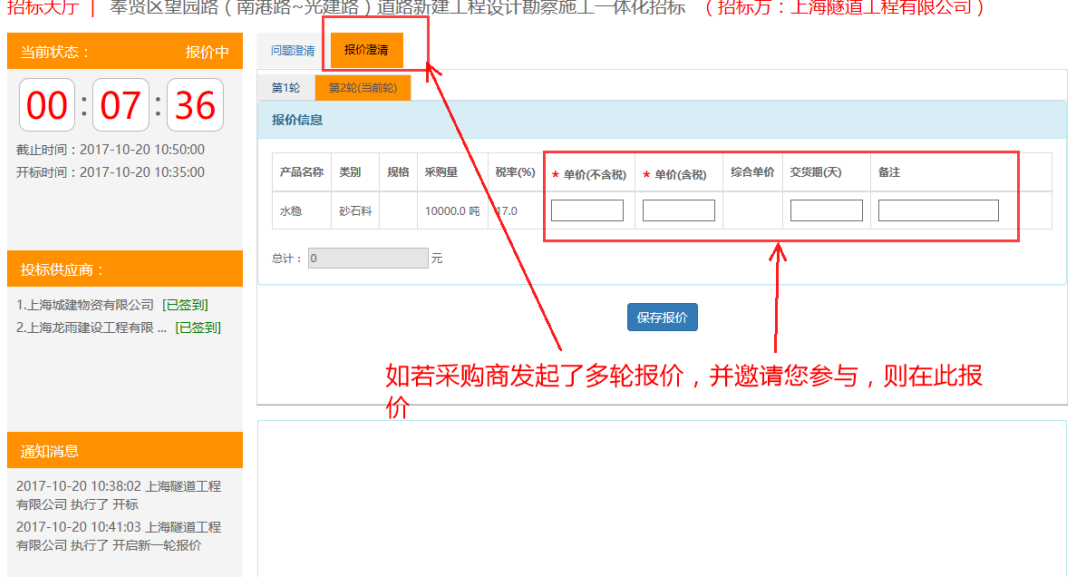

#### <span id="page-18-0"></span>确认中标结果

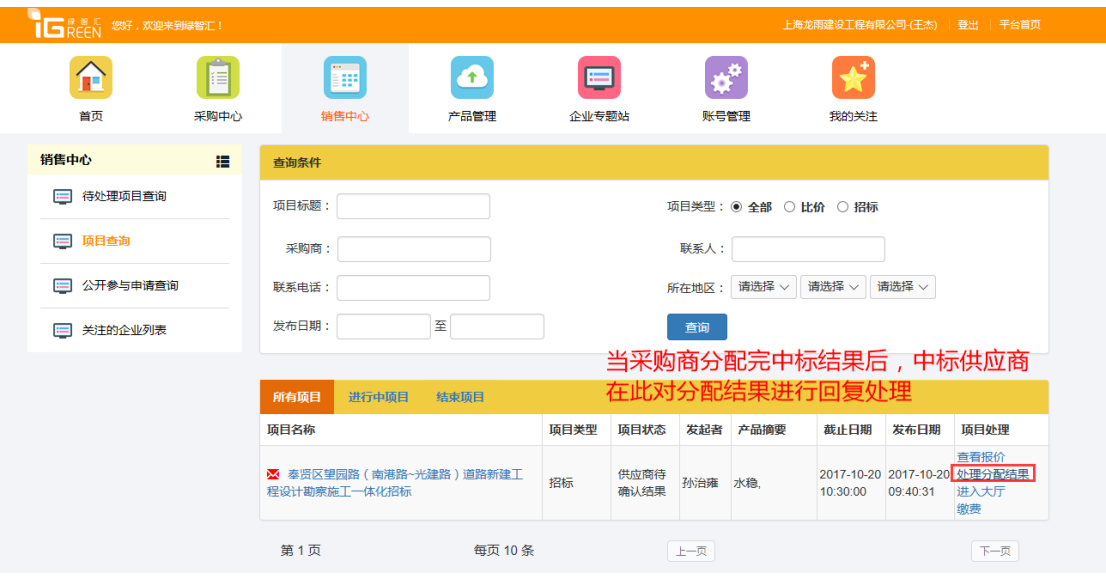

奉贤区望园路(南港路~光建路)道路新建工程设计勘察施工一体化招标 项目中标结果

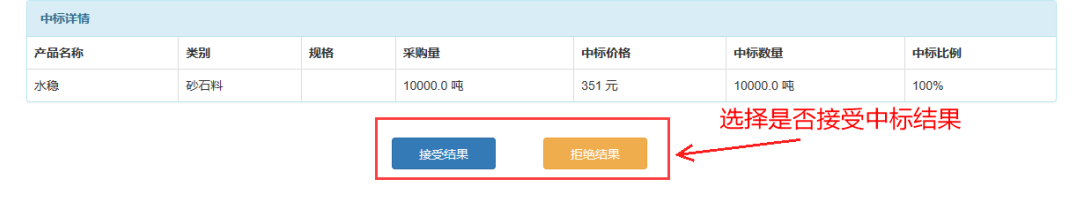

上海汇绿电子商务有限公司--绿智汇(www.igreenbuy.com)拥有本网站内的 所有资料(包括但不限于文字、图片、音频、视频资料及页面设计、编排、软件 等)的版权和/或其他相关知识产权。未经绿智汇事先书面许可,对于本网站上 的任何内容,任何单位和个人不得以任何方式复制、转载、链接、转贴、引用、 刊登、发表或在非绿智汇所属服务器上做镜像或以其他任何方式进行使用。凡侵 犯绿智汇版权等知识产权的,绿智汇将依法追究其法律责任。